## **Sisukord**

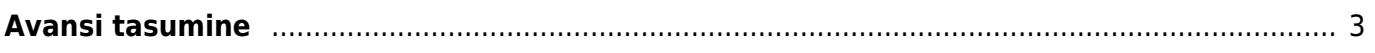

## <span id="page-2-0"></span>**Avansi tasumine**

Avansi tasumiseks luua uus palgavalem Seadistused→ Personali seadistused → **Palga valemid**

PERSONAL> DOKUMENDID> Palga tasumine

1. Palga tasumisele asetatakse isik, tavaline palgavalem ning kindlasti tuleb nii päisesse kui ka ridadele märkida **see kuukood, millega makstakse välja see palk**, kust avanss maha võetakse.

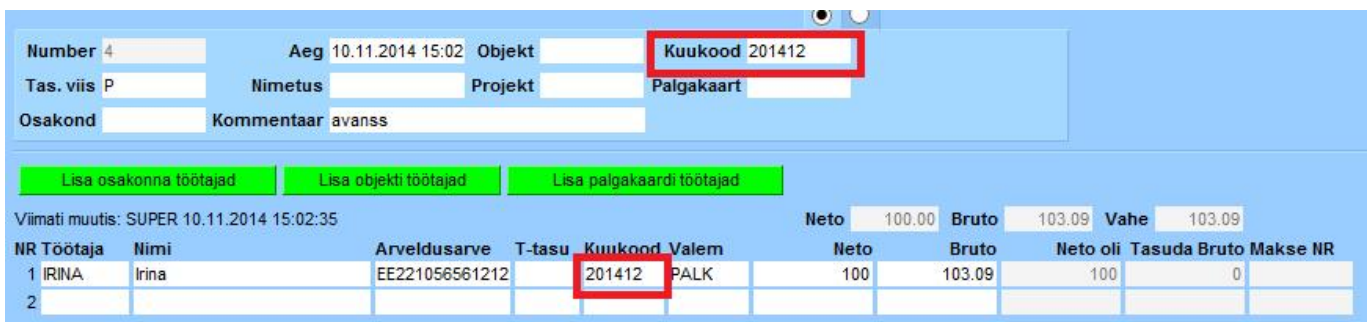

2. Palga arvestusele tuleb terve palga summa.

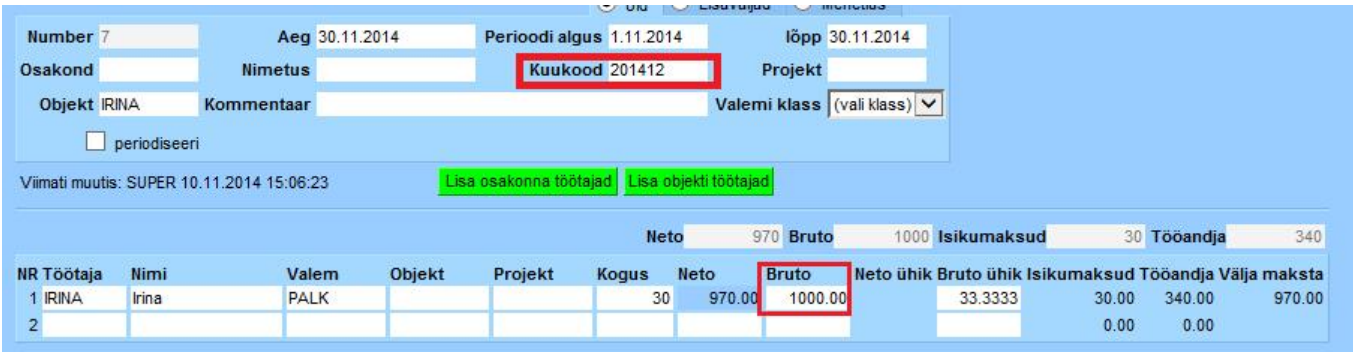

3. Järgmisel kuul, kui tehakse antud isikule tasumine, tuleb palga tasumisele automaatselt avansi võrra väiksem summa.

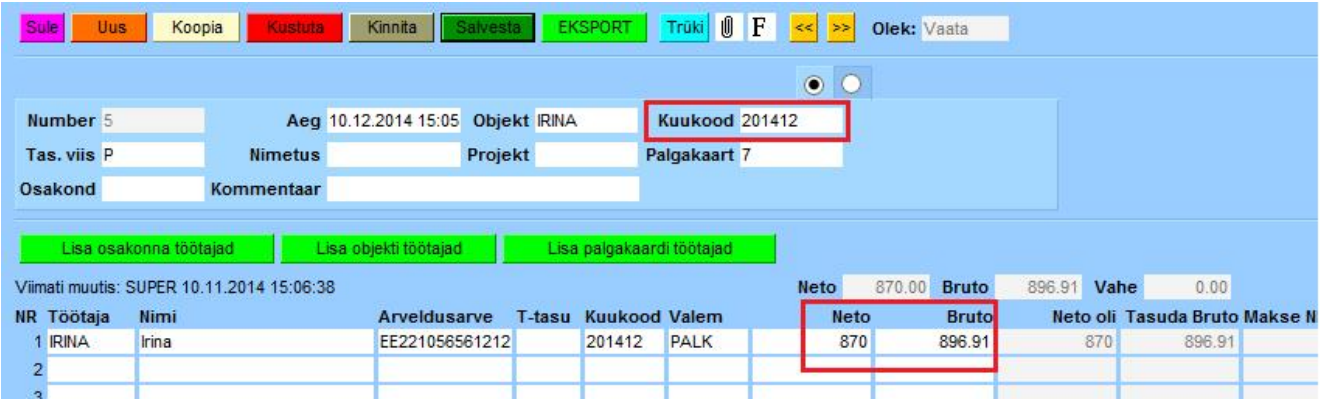

From: <https://wiki.directo.ee/> - **Directo Help**

Permanent link: **<https://wiki.directo.ee/et/avanss?rev=1626440671>**

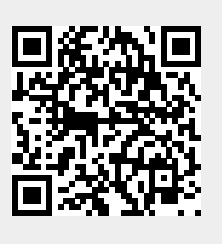

Last update: **2021/07/16 16:04**